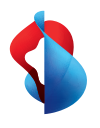

**Centro Business 3.0 (VDSL)**

# So richten Sie Ihren Router ein

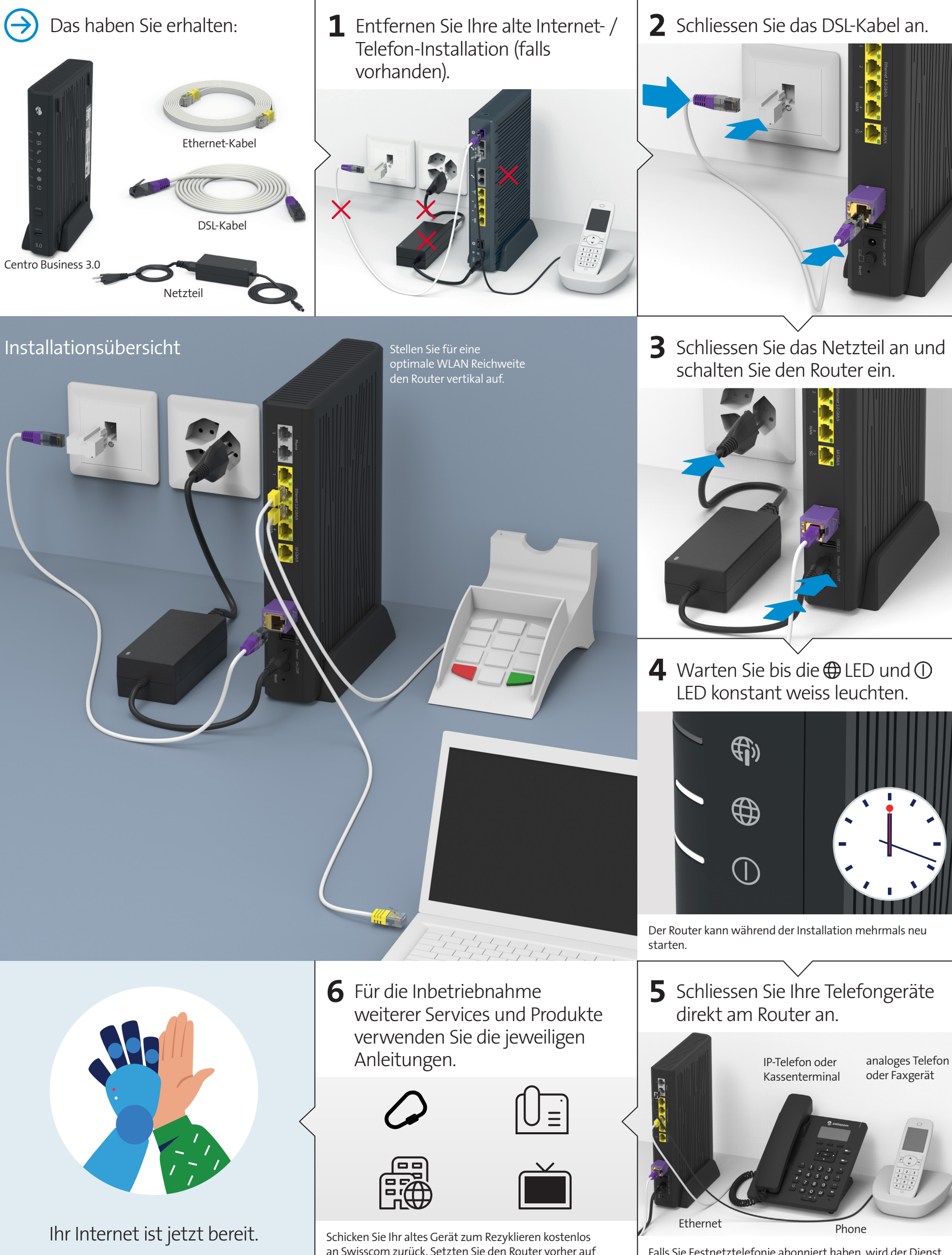

**Swisscom (Schweiz) AG** Postfach 3050 Bern www.swisscom.ch/kmu 0800 800 800

**Swisscom (Schweiz) AG** Enterprise Customers 3050 Bern www.swisscom.ch/enterprise 0800 800 900

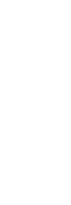

B2B-CBS-WOV-CNY VDSL 06/23 DE

32B-CBS-WOV-CNY VDSL 06/23 DE

an Swisscom zurück. Setzten Sie den Router vorher auf Werkseinstellungen zurück (Reset).

Falls Sie Festnetztelefonie abonniert haben, wird der Dienst innert 15 Minuten aktiviert und die  $\mathscr O$  LED leuchtet weiss.

# LED-Verhalten

## **WLAN-LED**

LED leuchtet nicht – WLAN ist ausgeschaltet.  $\Rightarrow$  LED leuchtet blau – WLAN ist eingeschaltet.  $-\frac{1}{\sqrt{1+\sqrt{2}}}$ LED blinkt weiss – der WPS-Modus ist aktiv.

## **Service-LED**

 $\implies$  LED leuchtet weiss – Business Network Solutions (BNS) ist aktiviert.

# **Telefonie-LED**

LED leuchtet nicht – Sie haben keine Telefoniedienste abonniert oder eine Störung liegt vor.

- LED leuchtet grün Telefonie ist aktiviert. LED leuchtet rot – nicht alle Nummern sind registriert oder die Registration läuft gerade.
- 

# **Internet Backup-LED**

- (Kunden mit Service «Ausfallsicherung Internet Backup») LED leuchtet nicht – es ist kein Backup-Stick angeschlossen.
- LED blinkt weiss (1 2 x pro Sek.) der Backup- $\frac{1}{\sqrt{1+\frac{1}{2}}}$ Stick wird installiert.
	- LED leuchtet weiss der Backup-Dienst ist bereit. LED blinkt weiss / rot – das Internet Backup ist in Betrieb.

LED leuchtet rot – eine Störung liegt vor. шū

LED blinkt schnell rot (3 - 4 x pro Sek.) – ein Fehler  $\sum_{i=1}^{n+1}$ ist bei der Aktivierung aufgetreten. Bitte warten.

# *(fi)* Mobile Internet-LED

- LED leuchtet nicht es besteht keine Verbindung zu einem Mobile Internet Gerät.  $\sqrt{1}$
- $\stackrel{\cdot}{\text{-}}$  LED blinkt grün $-$ die Verbindung zum Mobile  $\sqrt{1+1}$ Internet wird aufgebaut.
- LED leuchtet grün Mobile Internet ist aktiv. **Contract Contract** LED leuchtet rot - eine Störung liegt vor.  $\sim$

#### **Internet-LED**

- LED leuchtet nicht es besteht keine Verbindung zum Internet.  $1 + L$
- $\frac{1}{\sqrt{1+1}}$ LED blinkt weiss – die Verbindung zum Internet wird aufgebaut.
- LED leuchtet weiss die Internetverbindung ist aktiv und die IP-Adresse zugeordnet.
- **■** LED leuchtet rot eine Störung liegt vor.

#### **Power-LED**

- LED leuchtet nicht der Router ist ausgeschaltet. Wenn Sie ihn nicht einschalten können, kontrollieren Sie die Stromversorgung.  $111$
- LED blinkt weiss der Router startet, wird  $\frac{1}{\sqrt{1+\frac{1}{2}}}$ konfiguriert oder erhält ein Update. Bitte nicht ausschalten.
- LED leuchtet weiss der Router ist betriebsbereit.  $\qquad \qquad \Box$  $\overline{\phantom{0}}$

LED leuchtet rot – eine Störung liegt vor.

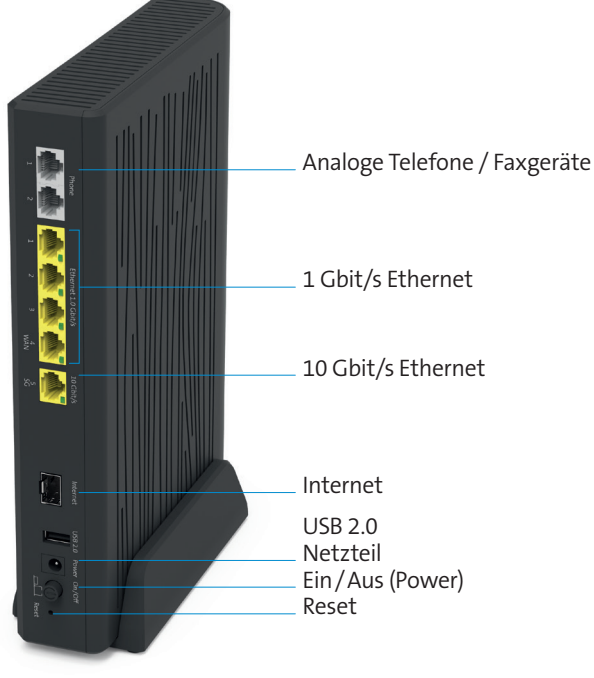

Anschlüsse, LEDs und Tasten

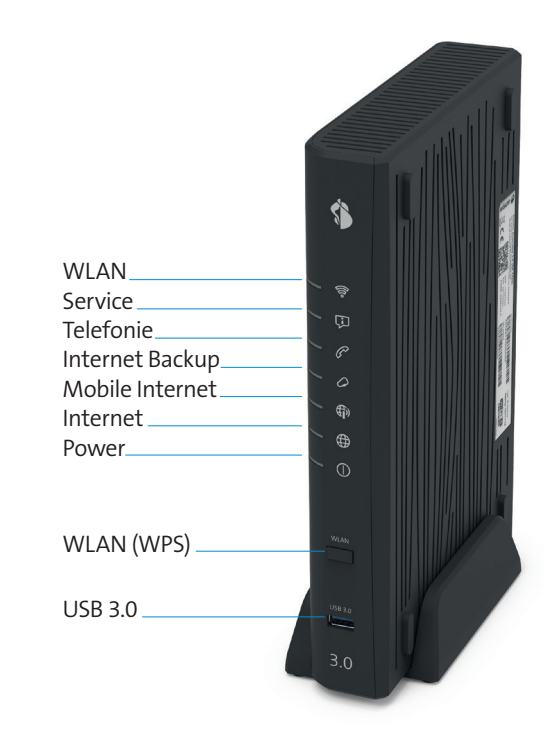

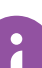